# **6 INTEGRACIÓN DEL SISTEMA**

### *6.1 Objetivo*

En este capítulo se pretende explicar tanto a nivel de usuario como a nivel de programación la integración del Labview de la pila de combustible de 5KW con el Labview del sistema completo (Sistema PLC) del proyecto Gencell.

### *6.2 Introducción*

Se puede decir que el proyecto Gencell consta de dos sistemas de supervisión independientes o proyectos diferentes. Por un lado se tiene el sistema de control y supervisión de la Pila de 5KW y por otro el sistema supervisor del sistema completo, principalmente del gestor de potencia. Estos sistemas pueden funcionar por separado en PCs independientes. Lo que se pretende es unir ambos sistemas de control y supervisión en uno sólo para integrarlo todo en un solo PC.

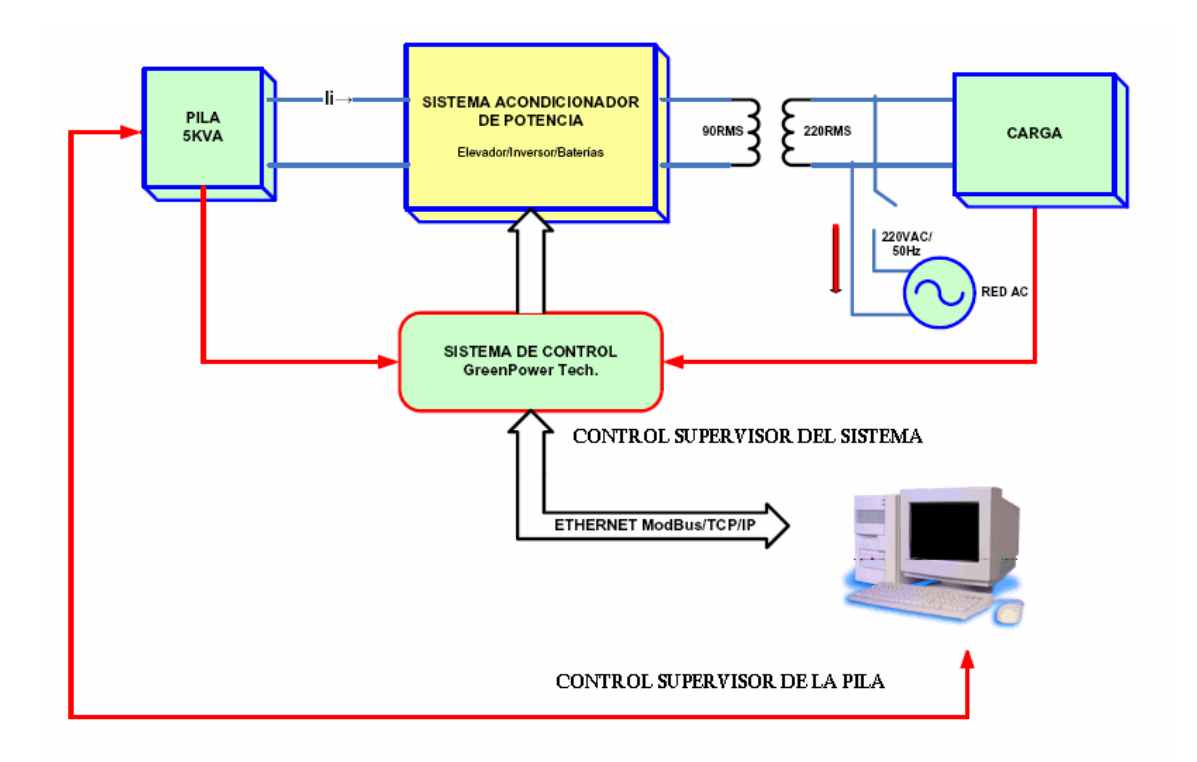

#### **Figura 15 : Esquema eléctrico y de control del sistema Gencell con control de Pila**

Hay que tener en cuenta que la carga computacional del PC de la pila es bastante elevada llegando a tiempos de refresco de las variables de 10 segundos, por lo que en el momento de la implantación se deberá optar, según el refresco deseado, por el sistema integrado o ambos por separado en PCs diferentes.

La integración de ambos programas se ha realizado sin apenas modificar los programas originales para tener el menor número de errores a la hora de la implantación. Ambas aplicaciones se ejecutan en paralelo y son independientes la una de la otra salvo en unos pequeños detalles que se explicarán más adelante. Por tanto, la documentación de ambos proyectos es válida para entender el funcionamiento de la aplicación global.

## *6.3 Desarrollo*

Se va a explicar a modo general como se ha realizado la integración:

La idea es tener un VI que al ser ejecutado inicie el Labview de la pila y el Labview de supervisión del sistema. Una vez ejecutados, ambos funcionarán en paralelo e independientes (\*). Por otro lado se tiene un sólo Panel Frontal de cara al usuario de tal forma que ambas aplicaciones lo llaman a la hora de refrescar las variables. Cada uno de los dos programas refresca la parte correspondiente a sus variables.

Hay que decir que las pantallas del Labview correspondiente al reformado se han eliminado, ya que la pila se alimenta a través de un depósito de hidrógeno.

Para la instalación, configuración, errores, son válidos los manuales de cada uno de los proyectos. Sólo cambia que para la puesta en marcha de ambos programas hay que ejecutar el archivo "Ejecutable.vi"

(\*) El programa Labview del sistema lee del VI de globales del Labview de la pila la variable "Tensión", salvo este detalle amos programas son independientes

### *6.4 Modificaciones a nivel de programación*

El archivo "Ejecutable.vi" abre los programas de la pila y del reformador. En este archivo se ha eliminado el VI del reformador debido a que no se usa en este proyecto y se ha añadido el archivo "Principal.vi" que ejecuta el programa Labview de supervisión del sistema completo. Así pues al ejecutar este VI ambos programas comenzarán a funcionar en paralelo.

En el archivo "Front Panel.vi" de la pila es donde se ha unificado todo el interfaz gráfico de ambos programas. Para conseguir que cada programa actualice la parte del panel que le corresponde se ha realizado lo siguiente: En la pantalla diagrama aparecen un caso principal con la Pila y el Reformador. El caso correspondiente al reformador ha sido eliminado y en su lugar se ha insertado todo el Panel Frontal del Labview del sistema. El nombre del caso que se le ha dado es "supervisión del sistema" y tiene dos pequeñas modificaciones a nivel de programación con respecto al Front Panel del sistema independiente:

 1) Como se ha dicho anteriormente la variable "Tensión" del Labview de la pila también es representada en la parte del Labview del sistema. Esta variable es leída directamente del VI "globales" del Labview de la pila y se representa en modo gráfica en la pestaña "Supervisión del Sistema->Principal".

2) En el "Front panel" original de la pila había una primera pestaña con el nombre de "Sistema". En ella aparecían dos variables, una de la pila y otra del reformador. En estas variables se representaba el estado de ambos sistemas. Al ser eliminado el reformador, la variable indica ahora el estado del Labview del sistema, si esta encendido o apagado. Esta variable selecciona uno de estos dos estados según la variable de "Stop" del Labview del sistema.

La última modificación a nivel de programación que se ha realizado ha sido en el Labview del sistema. Ahora este Labview cada vez que quiera refrescar la pantalla tiene que llamar al "Front Panel.vi" especificando el "case" que tiene que ejecutar (supervisión del sistema). Para ello se ha sustituido el "Panel.vi" original que refrescaba este programa por el "Front Panel.vi" unificado que se ha creado, especificando en una de las entradas el "case" que se quiere refrescar". Esta operación no se ha realizado para el programa de la pila, ya que se ha trabajado sobre el "Front panel" de ésta.

### *6.5 Modificaciones a nivel de usuario*

Se va a explicar detalladamente las modificaciones que se han realizado en la interfaz gráfica del archivo "Front Panel.vi".

A nivel global, se ha partido del Front Panel de la pila donde aparecía la pila y el reformador. La pestaña correspondiente al reformador se ha eliminado y se ha añadido una nueva pestaña correspondiente al Labview del sistema.

La primera pestaña del Labview de la pila se llamaba "Sistema", ahora sólo se le ha cambiado el nombre y además de mostrar el estado de la pila se ha borrado el indicador del estado del reformador y se ha sustituido por el estado del Labview del sistema. El dibujo del esquema general del sistema ha sido cambiado.

La pestaña del Labview de la Pila no se ha modificado salvo que se ha quitado la subpestaña de "Principal", el dibujo del banco de ensayo.

Con respecto a la pestaña supervisión del sistema la única modificación que se ha realizado ha sido que se ha cambiado la gráfica de tensión de salida del inversor por la tensión de la pila (variable cogida del Labview de la pila) en la subpestaña de "Principal"

A continuación se muestran algunas imágenes del sistema integrado.

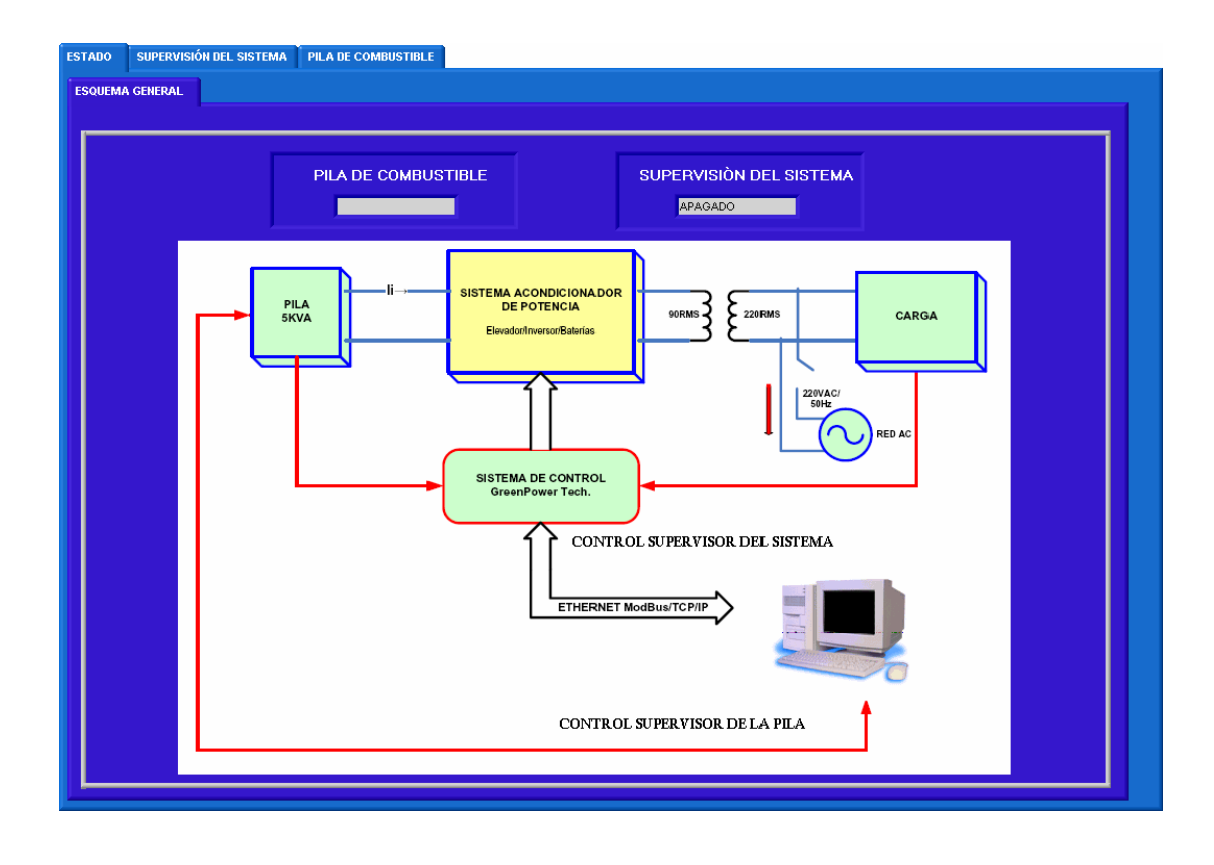

**Figura 16: Esquema general del sistema integrado** 

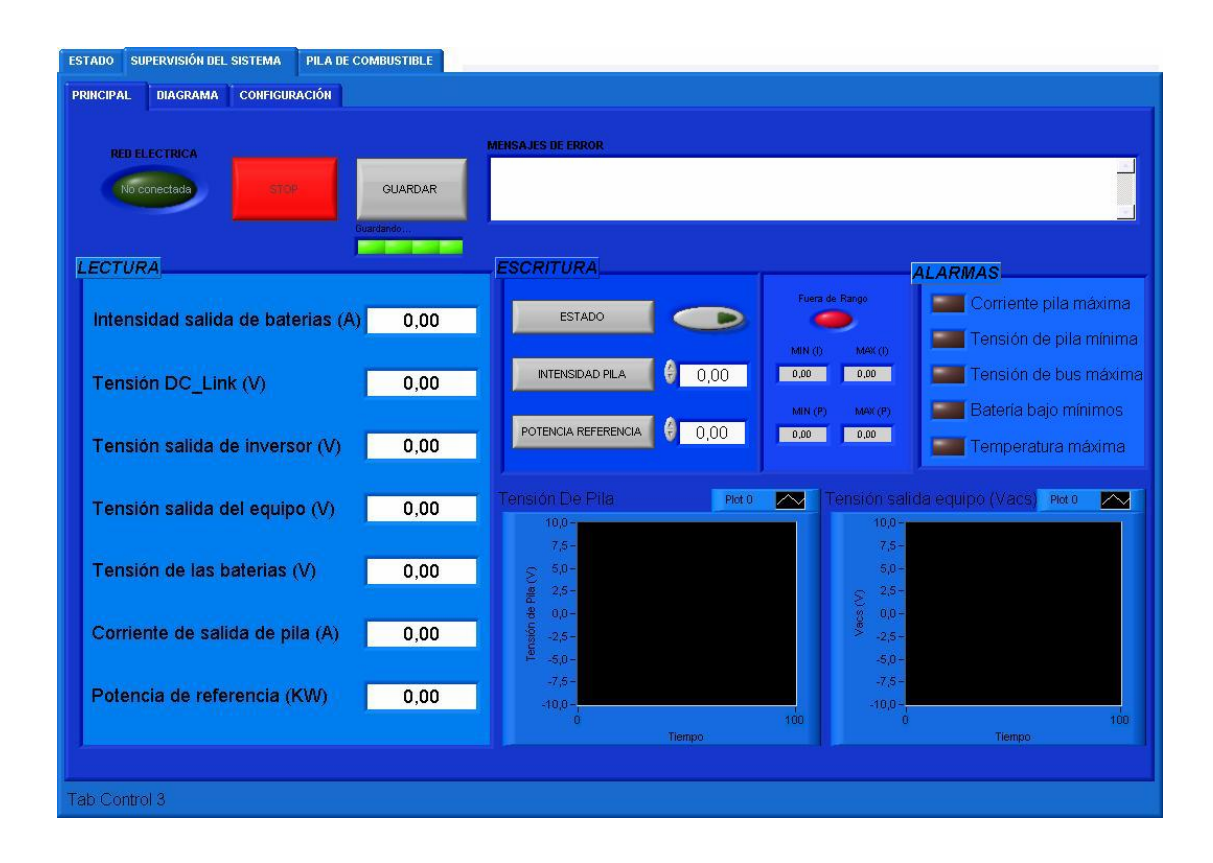

**Figura 17: Pestaña Supervisión del sistema- Principal del sistema integrado.** 

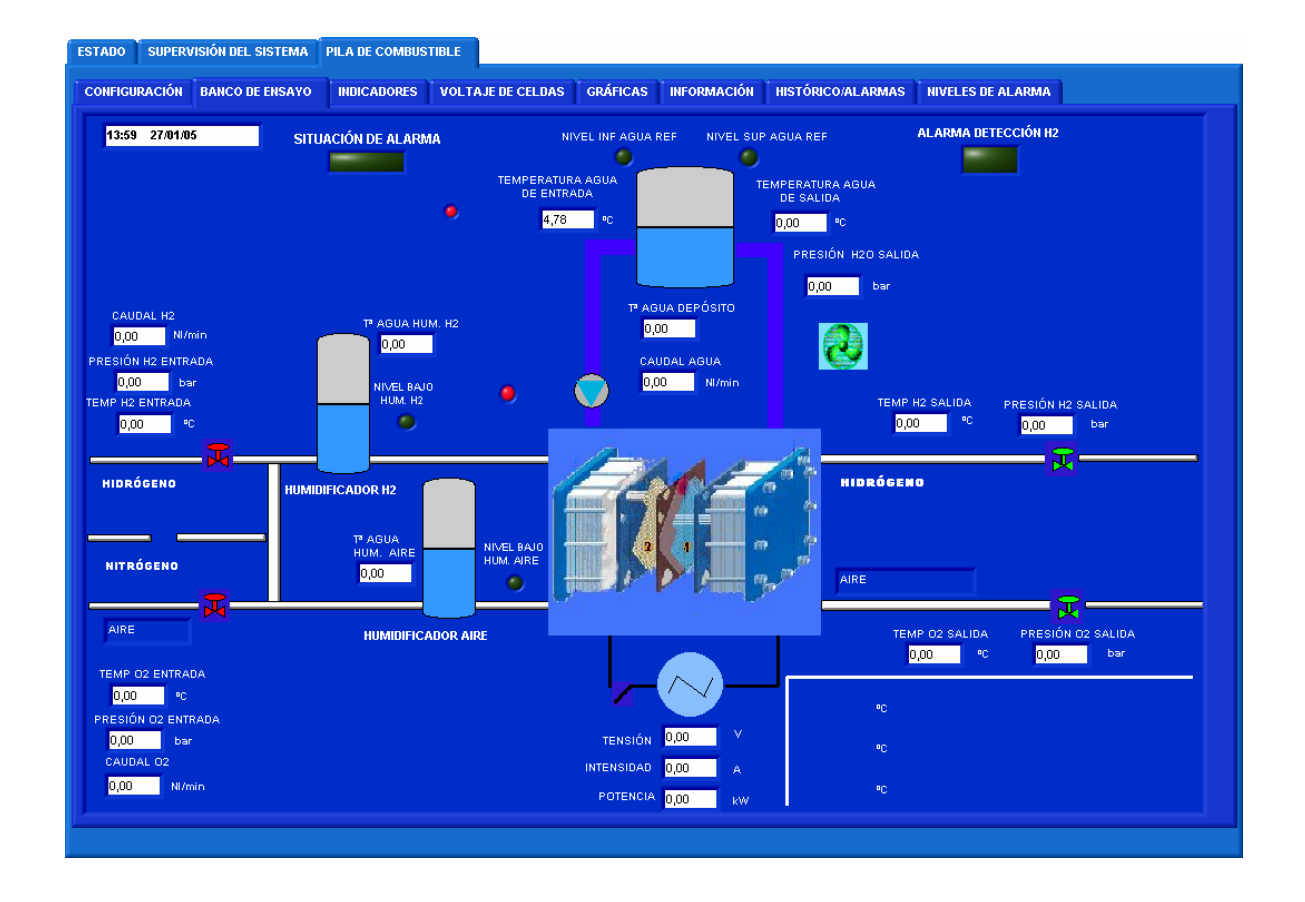

**Figura 18: Pestaña de la Pila de combustible- banco de ensayo del sistema integrado**